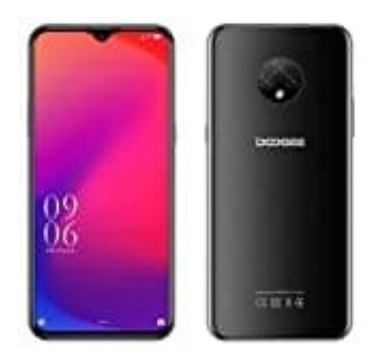

## **Doogee X95**

## **Displaysperre deaktivieren**

Eine Displaysperre ist wichtig, um Deine Daten zu schützen. Benutzt Du Dein Handy oder Tablet allerdings nur zu Hause oder hast volles Vertrauen in Dein Umfeld, kann die ständige Eingabe einer Bildschirmsperre schnell nerven. So kannst Du die Sperre entfernen:

- 1. Öffne die **Einstellungen**.
- 2. Gehe zu **Sperrbildschirm**.
- 3. Tippe auf **Sperrbildschirmtyp**.
- 4. Gib Deine bisher genutzte Bildschirmsperre ein.
- 5. Du siehst nun eine Übersicht aller möglichen Display-Sperren. Klicke auf **Keine**, um alle bisherigen Oche zu **Sperrbildschirmtyp.**<br>Tippe auf **Sperrbildschirmtyp.**<br>Gib Deine bisher genutzte Bildschirmsperre ein.<br>Du siehst nun eine Übersicht aller möglichen Display-Sperren. Klicke auf **Keine**, um alle t<br>Sperrbildschirmtypen